# **ПОИСКОВЫЕ ВОЗМОЖНОСТИ СИСТЕМЫ ГАРАНТ**

## **Поиск по классификатору - это поиск по тематическому рубрикатору правовой информации . Данный вид поиска удобен для составления тематических подборок документов и**

**для комплексного изучения правовой проблемы.**

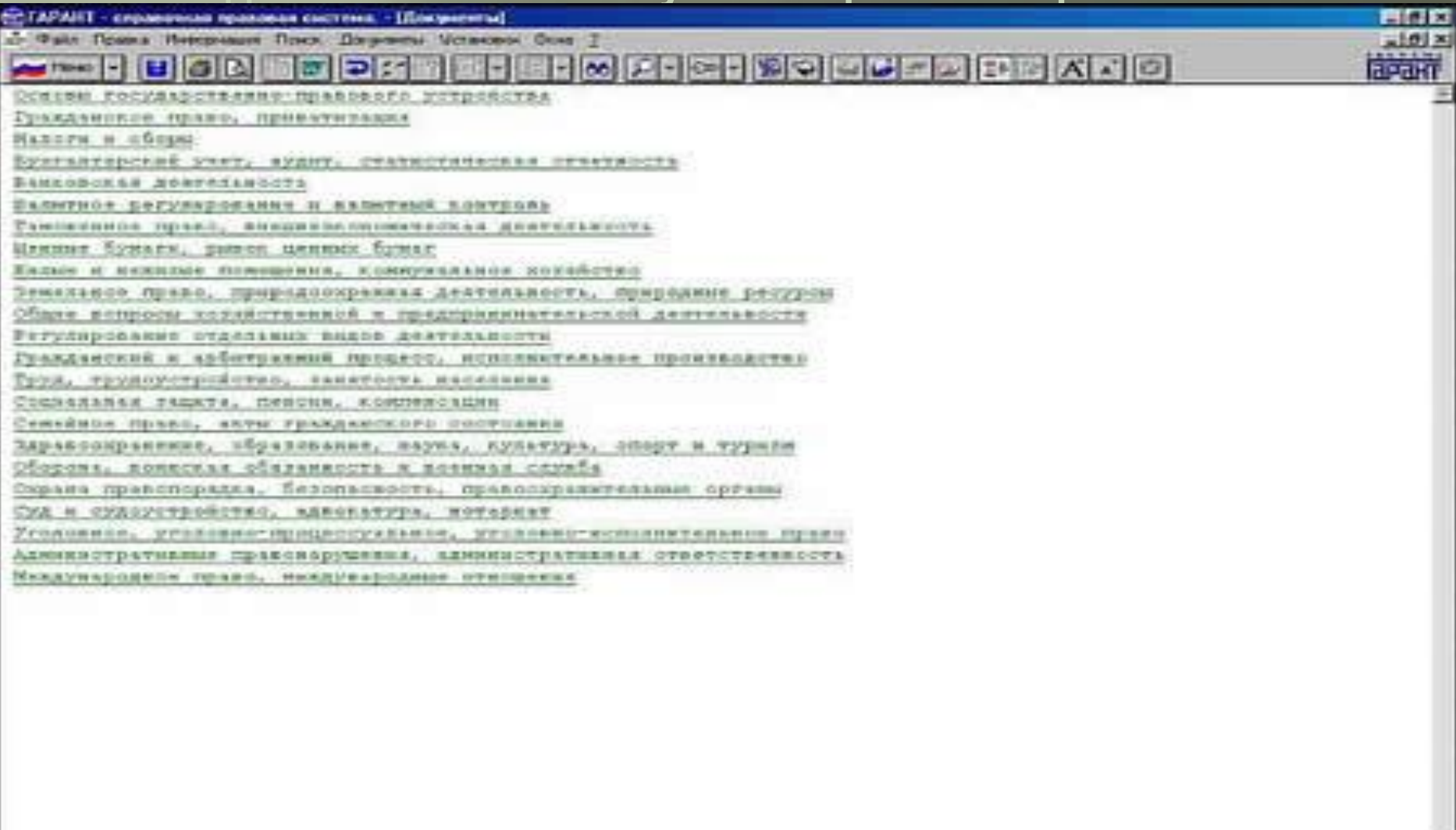

Документ загружен Ол.

▣ ǽоиск документов можно осуществлять при помощи карточки запросов - поиска по реквизитам . Зачастую перед началом поиска Вы уже обладаете некоторой информацией о документе: тип, номер, принявший орган и т.д. Все эти характеристики документа объединяются в понятие "реквизиты документа". В системе ГАРАНТ возможен поиск документа по следующим реквизитам:

тип документа; номер документа; принявший орган; раздел / тема; дата принятия документа; дата и номер регистрации документа в Минюсте; слова и сочетания слов, содержащихся в тексте документа - контекстный поиск.

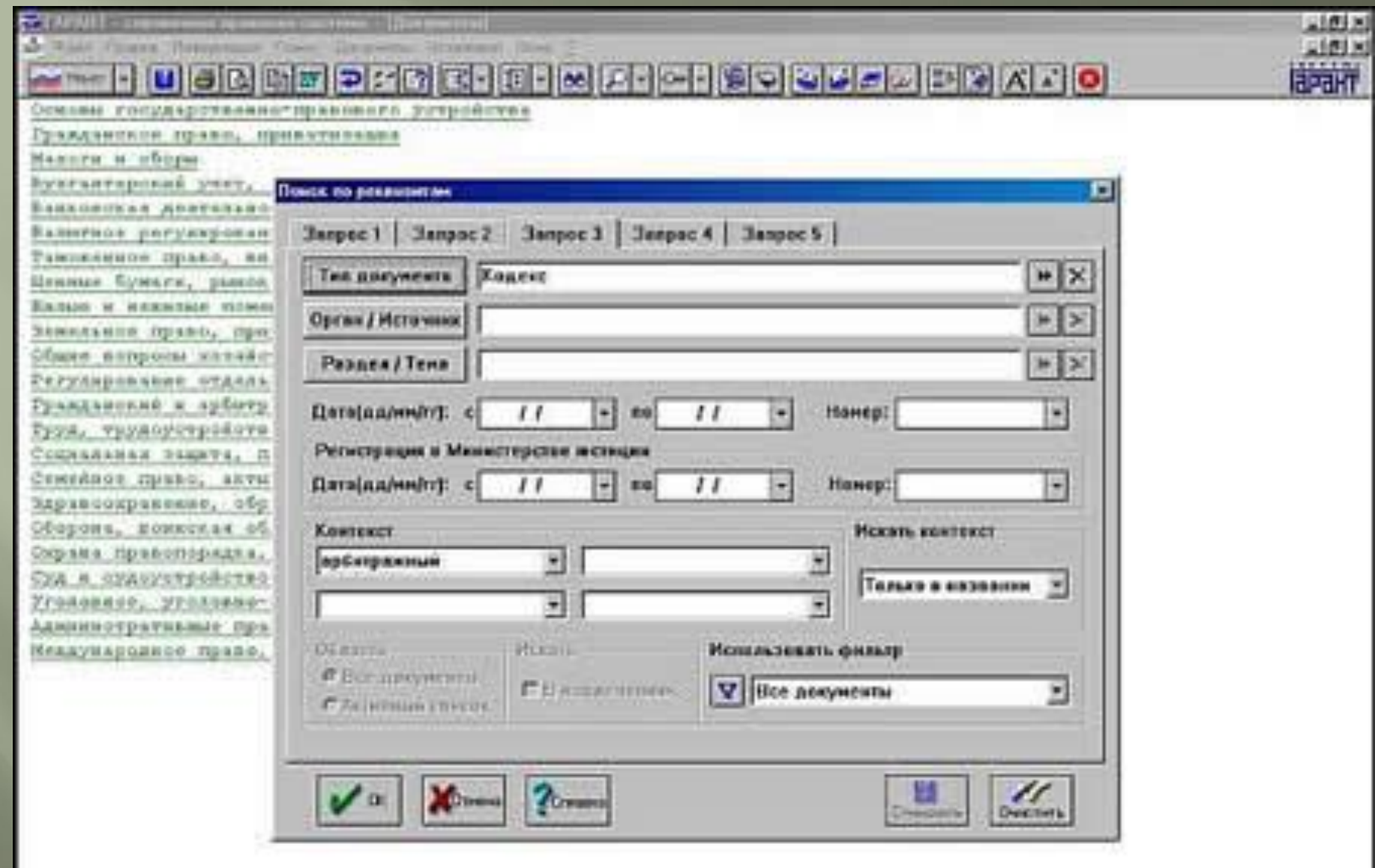

**Среди видов поиска системы ГАРАНТ выделяется поиск по ситуации - уникальная разработка компании "Гарант" . С помощью Энциклопедии ситуаций Вы сможете выделить ситуацию, характеризующую решаемую Вами проблему, и по этому описанию будет выполнен поиск документов - поиск по ситуации.** 

#### 開西窗 Помск по сигуалии  $-71.7$  $\times n$ Сетуация: Верхое, вперийное живье Важевный метод работы Аварийные живые помещения (длика) ۰ Веданием. Фарны Каординицияный свяет по попросым обращения с отходями странтемьства Вединости, Фодны, Здравоехранение выхаление признаков ввархнікости жилья Ведонственная сорана гидроственческое инвелирование Педанственный жилицикий финд ниженерия-технический контроль **Beveen** киниссих, кроводницая оснатр акадминого (везхога) зомых Венерические салезни. кантроль за деформацией несущнос кинструкций Верховный Суд РФ павле отвещенных птостав вида двения. **Besepassu** у переделение завршиваети страения Ветераны. Льготы передача инвестирани живых под втселение **Ветринария** перечень домов, подлежащих енгеу-**«Веткое, ваврийное жизне** сдивер-откания этивардаровная этивная Пещественные двиховтельства приваткальция ли привиого жилья **Blassyon** иризнание жмных помещений (цомев) аварийными **Hassa** признание живых помещений погифунических социали Вневеденственная пюрана провещивание несущих конструкций. Виканее управление (процедура банкроптии) реквиструкция ветхого живнараюто флида Плециятерговия деятельность. техническое заключение утимизации страктельных отходов при сноге данов-Виганезкономнуеские расчеты Вилонезкономические связи Пикания разверка Baranconostare CCCP Внутренние войска Вигренні долг России Подное законованельство **Подалальзовиме** Воснице служба Воение-промышленный компасс: Паеква-техническое сигруудничестви Полинае палажения **Посмертленные** Планавические политически просто на 173/1456  $9/19$ **Killcom CO** Kortus **ST HAVE** Высавикие ситуации: **CONTIN** - • Ветхое, операйное жилье поределение операйности строекий

OMAID

**V** | Dcc garynessu

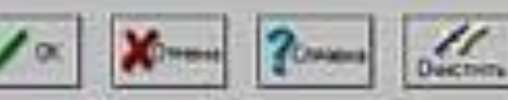

**Найти нужный аналитический материал возможно при помощи поиска по источнику опубликования .**

**Для этого Вам следует перейти к классификатору печатных изданий, выбрав команду "Поиск по источнику опубликования" в меню "Поиск". Перемещаясь по ссылкам (название интересующего издания - год - месяц публикации номер (выпуск) издания) Вы попадете в список документов. Для перехода к нужному документу дважды щелкните мышью по его названию в списке.**

**Материалы, опубликованные в СМИ, можно искать и с помощью поиска по реквизитам, выбрав в поле "Орган / Источник" соответствующий печатный орган из папки "Средства массовой информации".**

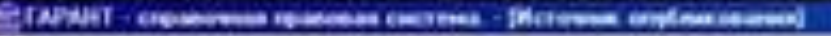

- Факс Права Интернало Поко. До-ранец Четановы Окм - 2

M 대학적인 회의 대립 구제 대회 X 대회 And I GB Bo Print

silà AE2H "Intercenta a munta"

Perena Tax-SEWOTT

Бухгалтернане праковения в галете "Экономике и китна".

Вурнан "Аденьев"

Курная "Аудаттрсана вадоннита"

Курная "Букгантерпани учет"

Курная "Вам маллеевый адвокат"

Sypnas "Becruis \$AC Sanagan-Cafapikots ekpyra"

Курная "Вастник ФАС Сманре-Иеванвского округа"

Курная "Тивабрук"

Бурная "Гильбру". Принцессие "Техт в недицине"

Курная "Тивабуа". Приложения "Тект в производства"

Хурили "Тилибуус". Приповение "Теет в сельсизм извийства"

Курная "Тиавбук", Приловными "Учет и строительстви"

Яруная "Тиавбух". Прилижение "Реет в офере образования"

Курная "Тивибук". Приложение "Тент и торговли".

Хурная "Тихабум". Принцетние "Реат в турилае"

Изранд "Джойная вадиса"

Курмал "Траждаяни и пряво"

Курная "Курная доссийского прака"

Курная Элепездачильство"

Курная "Законодательство и наполник"

Курная "Кадровое дело"

Eypnas "Eusiyatvent Syxranteps"

Erpans, "Hancolasok anovans"

Хурнал: "Ийз комментерии к документам для бухгалтерси"

Курная, "Пиеля бухгалтирна"

Еграля. Нашен я бругантирском учете и птинтирсти.

Курная "Право и везномила"

Вурная "Правосхдая и Плиняна-

Курная "Риссийская хотяция"

Курная "Ростажевай наявлений сурьер."

Курная. "Судибио-арбатражкая правиная Молковскога региона"

PARTYR THURSDAR HARRISONA ANYAND"

INSTERNITE RANDERS INABILIT

. Другания загруаны СК

ann

**REGIST** 

- ▣ В текстах правовых документов, особенно относящихся к экономической и финансовой сферам деятельности, встречается большое количество специфических терминов и определений. Ȁрактовки и определения финансовых и правовых терминов содержатся в специализированном Ȁолковом словаре . Это еще один вид поиска - поиск по словарю терминов.
- ▣ Используя поиск по словарю терминов, Вы сможете:
- ▣ быстро найти подробное толкование юридических и бизнес-терминов;
- ▣ получить перевод термина на шесть основных европейских языков, а трактовки термина - на английский язык;
- ▣ пополнить свой словарный запас, грамотно составить деловое письмо, договор или контракт.

#### 19 Томский снимал. "Бизнес и Права"

Pain Pearmocent (Joice County Determine Devel )

### JPBA SD

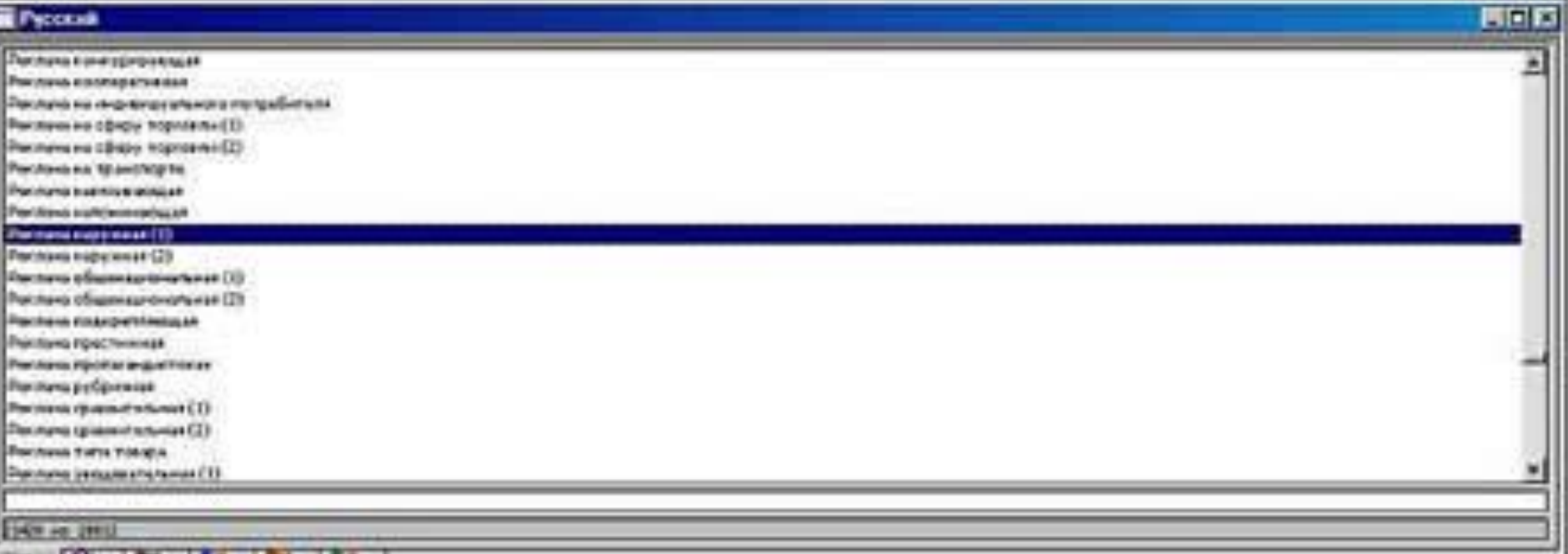

 $= 0 + x$ 

 $\times$ IDI X

**DELBA** 

#### e nervesas (11

se.

ш

Распача на упаж, не открыток воздую, вы пожазние. Внутые распушк средства стабильного периториального разнициями, вывесто, станства, распервым стандами установки. Могут непользоваться и др., необычные представ корунной дектемы, например опутытуры допустивными ле улицу персонами, ознаетворяющие персона народ, специально изоответичные истицалык экинчениемин т.е. Санин ратратранин өкмөн тлишти нерве которы генерисанта боле (Избына Ра-Ом-ражадата, как вражка, на отвечение антаклю тунба. Обстаг пропремено этельности названия цетя в ранах мета с одножными температа Римана глава поптеменого вручную в комплексному класствов, а каче Decrement fact of poorfinance are importerly of He (Texas, Hinduse) are co., (abupas ...

Функции Р.м. зависи от места их раннациям. Основной на функциий вопростата времене изменение полотокамической публем и подне тощее подазом нашими в полоток полнового пользования подарков подарков требование и Пишана выто полицического стал, провлекать и себе понивник, быль пратегод, был труда читанией на этор. Особее Evening sachert markets users and taxes figures and address except in necessary, and the domestion in experience of the estimated can develop productions provided to the estimate of the estimate provided to the estimate of

Ра нарестним неблее крамотом, ени тема и нами через рани, отдельно рани от наследовать было несколько и своим несколько него их на у Расстранительных высоков (Поможеть, первымимость прогоранты шки) к, необхратнымогть худопораж, описативные длитнымий первод всоците придтив, подверженного размоча раздатируе.

Starting P.D. 24 (1995) Completed Cash (See Participated) of Participate and adventure to distinct provide a Complete Cash and advertising the Complete Cash (Complete Cash) (Complete Cash (Complete Cash) (Complete Cash) (C верхность, а такие смохать бакопарность девольное Расписс илигратьмых махописа, табаны табаных наделей махопий массив об маст депользу, унивается надешность, спортность и KVA-Typinal continuously.

Педациям такаки Рис в России лазнетом банки (1993), табас (1839), бытоки танкин (9,8%), кондитерсии изделие (3,2%), амогольных колитек (5,2%). В России достроительных Рис вопускается с разредения дочка местопо отрасления. Саковстикая не установка втеми за собой мозиф-

- ▣ Фильтры поиска это поисковый инструмент, позволяющий быстро и эффективно отобрать из списка документов только те, которые соответствуют одному или нескольким критериям фильтрации (рис.6). Таким образом, фильтры позволяют уточнить список путем отбора документов, соответствующих условиям пользователя. ǿужение списка документов может быть достигнуто благодаря применению одного или нескольких критериев фильтрации:
- ▣ 1. ǽо виду правовой информации. Этот критерий позволяет отбирать нормативные акты в зависимости от того, к какому виду информации они относятся: "Документы", "Комментарии законодательства", "Формы документов", "Судебная практика", "Международные договоры", "Проекты законов".
- $\Box$  2. По статусу документа. С помощью этого критерия Вы сможете отобрать документы в зависимости от их статуса: "действующий", "утративший силу" или "не вступивший в силу".
- ▣ 3. ǽо территории регулирования. Действие данного критерия определяется территориальной компетенцией органа, принявшего искомый документ (Российская Федерация, субъекты российской Федерации).
- ▣ 4. ǽо значимости. Данный критерий позволяет отбирать документы определенной значимости. Значимость документа определяется кругом лиц, чьи интересы затрагивает данный документ. "Общими" являются все документы, относящиеся (представляющие интерес) ко всем лицам, попадающим в регулируемую или описываемую ситуацию. В отличие от них, акты, относящиеся к конкретному лицу (лицам) либо регулирующие конкретное правоотношение, носящие разовый характер, являются индивидуальными.
- $\Box$  5.  $\Pi$ о регистрации в Минюсте.  $\Pi$ озволяет отобрать документы по признаку зарегистрированности в Министерстве юстиции РФ. В списке представлены следующие варианты: "все", "зарегистрированные", "отказано в регистрации" и "иные".
- ▣ 6. ǽо тематическим блокам. Данный критерий позволяет отобрать документы, входящие в один или несколько конкретных тематических блоков.
- ▣ В большинстве случаев фильтрация применяется к уже сформированным спискам документов, однако при проведении поиска по реквизитам и поиска по ситуации существует возможность применения фильтров не после поиска, а дополнительно к нему.
- $\Box$   $\blacksquare$   $\blacksquare$ создание нового фильтра осуществляется в диалоговом окне "Фильтры":
- $\Box \quad \quad 1.$   $\Pi$ ри работе с готовым списком документов переход в него осуществляется с помощью команды "Применить фильтр" в меню "Документы".
- $\Box$  2. В случае применения фильтрации в дополнение к поиску по реквизитам / ситуации - с помощью кнопки "Фильтры" в соответствующем диалоговом окне поиска.
- ▣ В диалоговом окне "Фильтры" Вы можете выбрать один или несколько критериев фильтрации: "Статус", "Значимость" и т.д. Для дальнейшего использования созданного фильтра необходимо сохранить его, щелкнув мышью по кнопке "Сохранить" и задав в открывшемся диалоговом окне его имя.

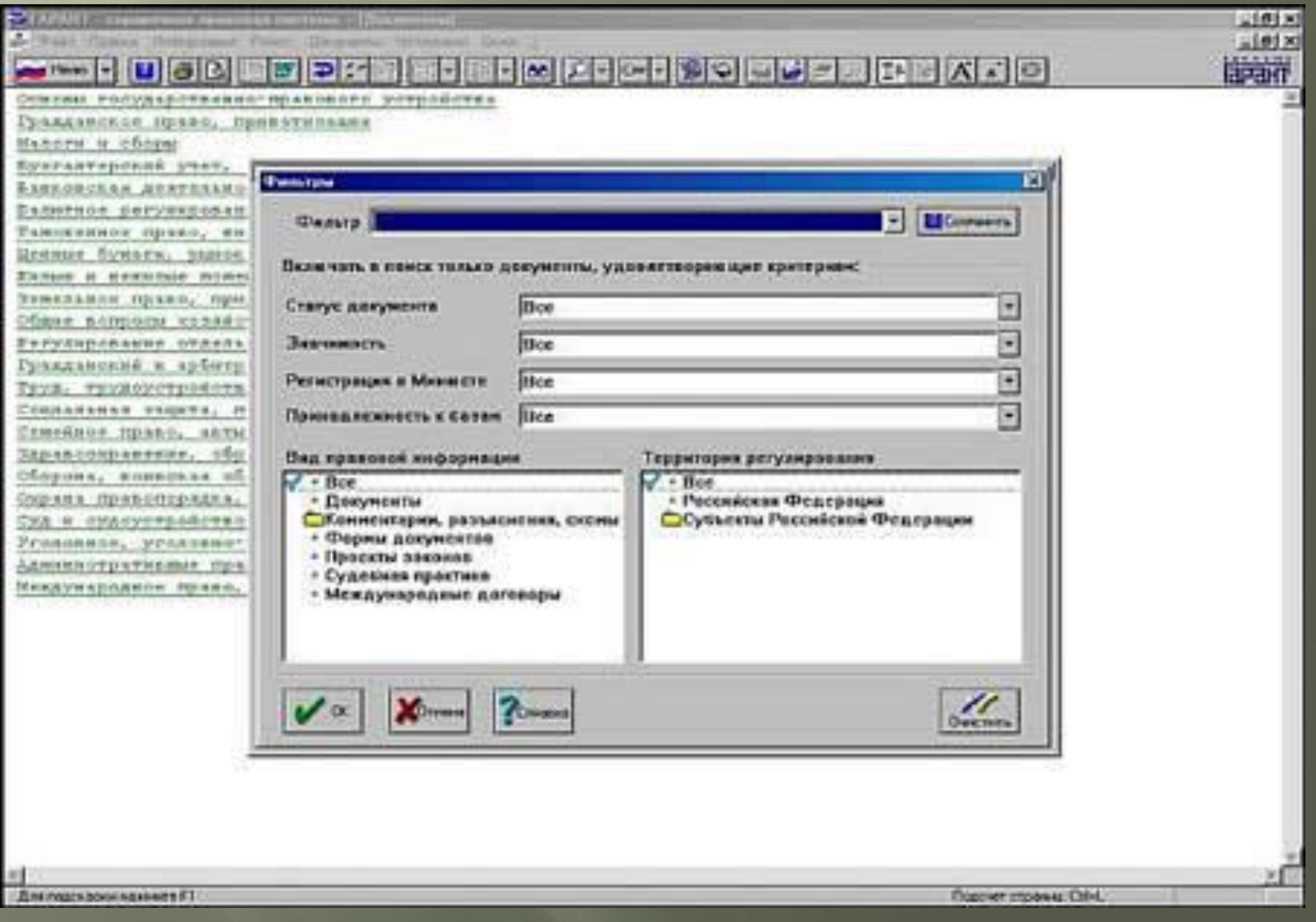

# **Спасибо за внимание!!!**